## **IMMATRICOLAZIONI**

# **(dopo il superamento della prova di ammissione) a.a. 2022/2023**

Gli studenti che superano la prova di ammissione possono procedere all'immatricolazione **dal 20 al 30 settembre 2022**.

La procedura per l'immatricolazione si effettua **esclusivamente on line**:

- Collegarsi al sito www.isidata.net su "Servizio Studenti" selezionare "Accademie" (l'accesso è consentito con le credenziali ricevute per le ammissioni) e Selezionare il punto 3 "**Gestione richiesta IMMATRICOLAZIONE"**
- **(iscrizione al 1° anno) ABILITATO dopo esito positivo esame di Ammissione**" e si apre la seguente videata:

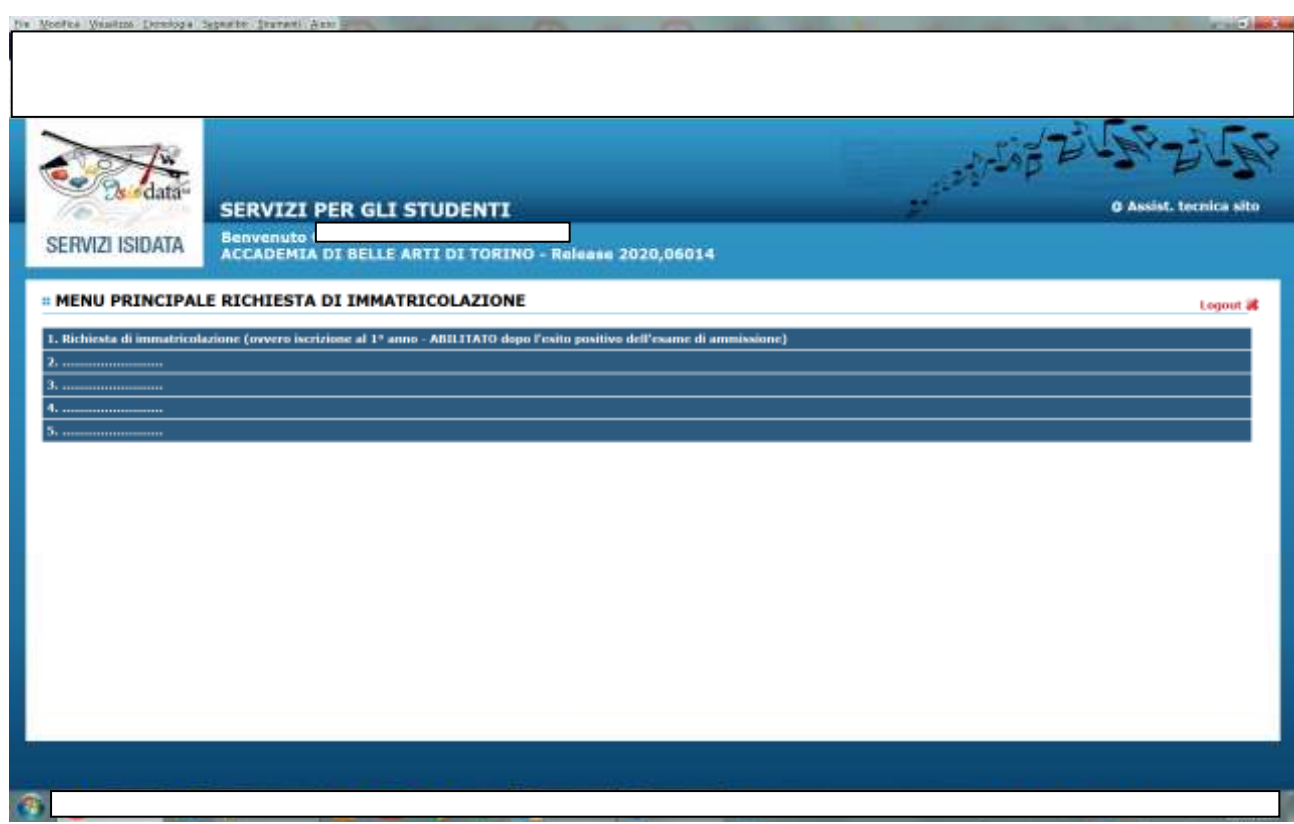

Cliccare sul punto 1: Richiesta di immatricolazione (ovvero iscrizione al 1° anno – ABILITATO dopo l'esito positivo dell'esame di ammissione;

## Si apre la seguente videata:

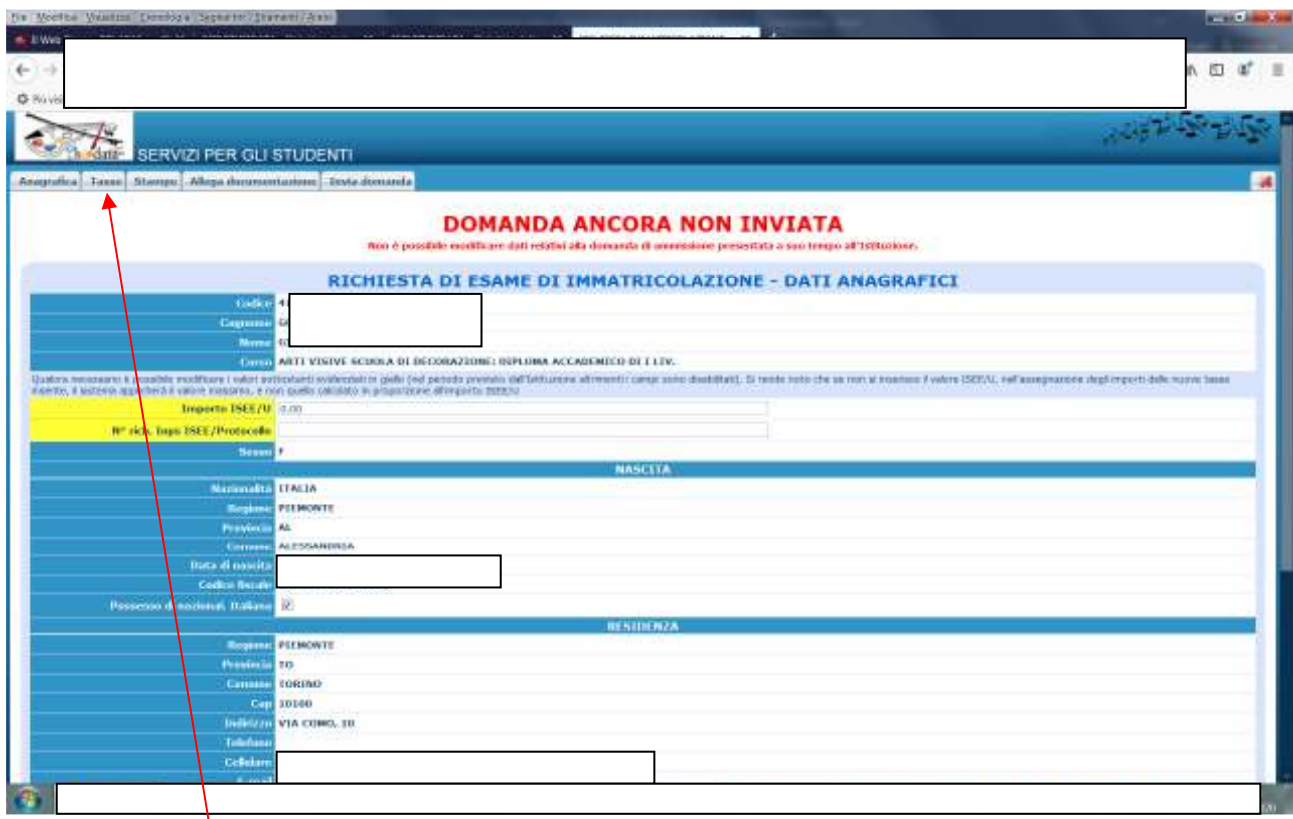

## Cliccare su Tasse Si apre la seguente schermata:

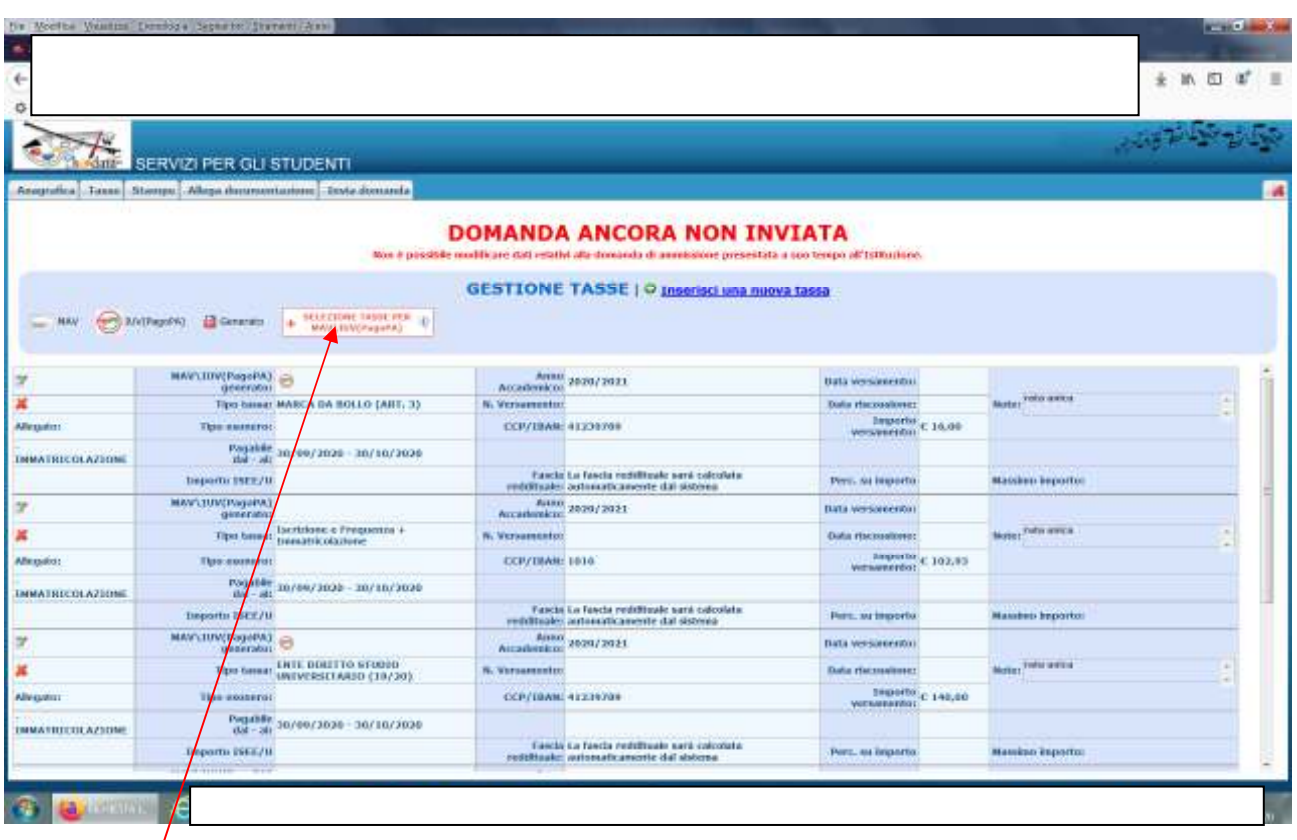

Cliccare su: Si apre la seguente schermata:

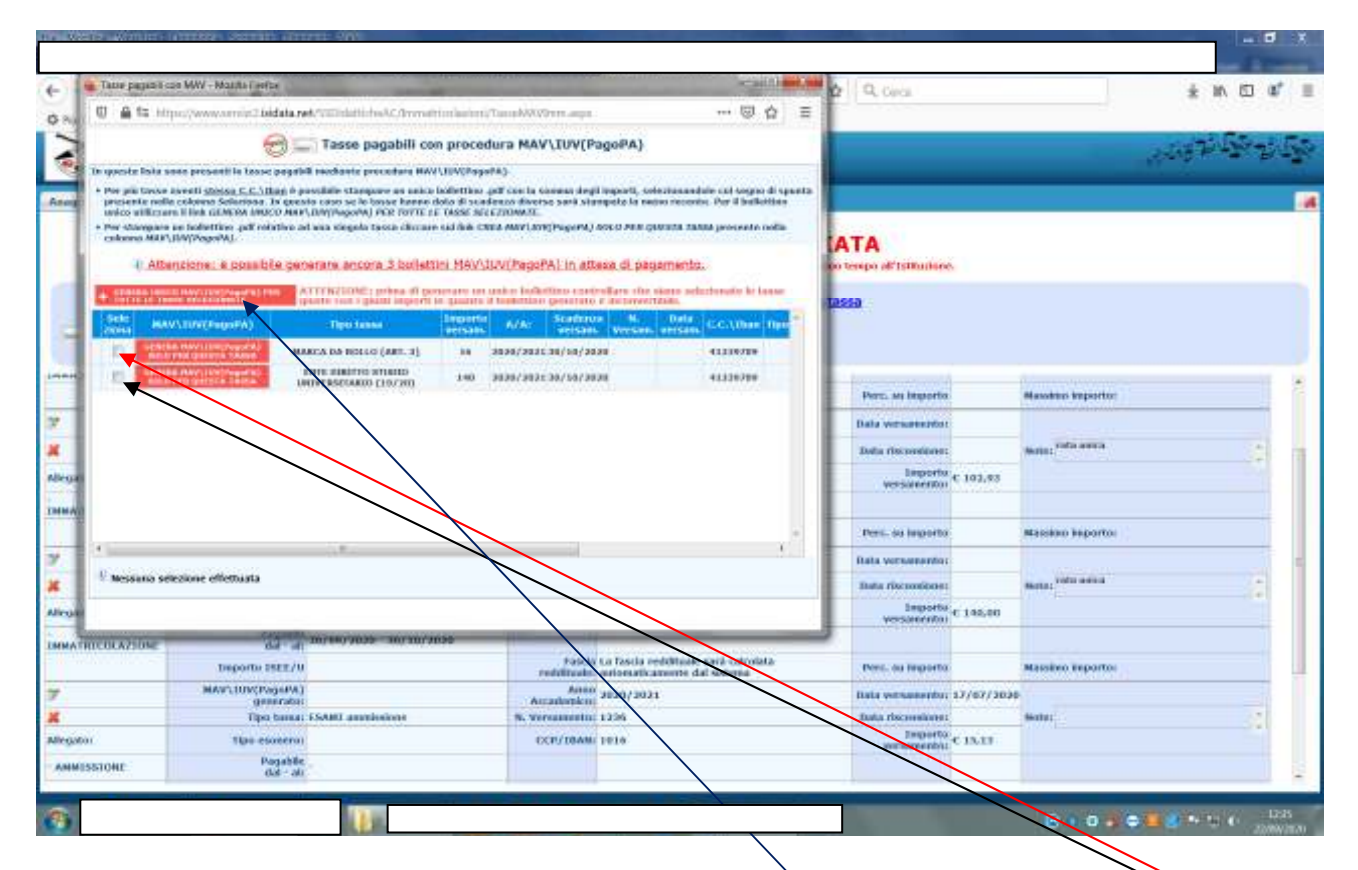

E' possibile generare un unico modulo di pagamento PagoPa fleggand Qle 2 tasse (140,00 e 16,00 euro) **DA PAGARE TUTTI** 

Cliccare su Genera Unico MAV/IUV (PagoPa) per tutte le tasse selezionate e il sistema genera il modulo di pagamento

Stampare il modulo e pagarlo seguendo le modalità indicate sul sito: https://www.albertina.academy/come-pagare-con-pagopa/

La tassa di Iscrizione e Frequenza + Immatricolazione di euro 102,93 è da pagare tramite bollettino postale n. 1016 intestato all'Agenzia delle Entrate di Pescara. Gli allievi **non** in possesso della nazionalità italiana NON DEVONO PAGARE LA TASSA DI ISCRIZIONE E FREQUENZA + IMMATRICOLAZIONE.

Una volta effettuato il pagamento presso l'ufficio postale caricarlo sul profilo Tasse nel seguente modo:

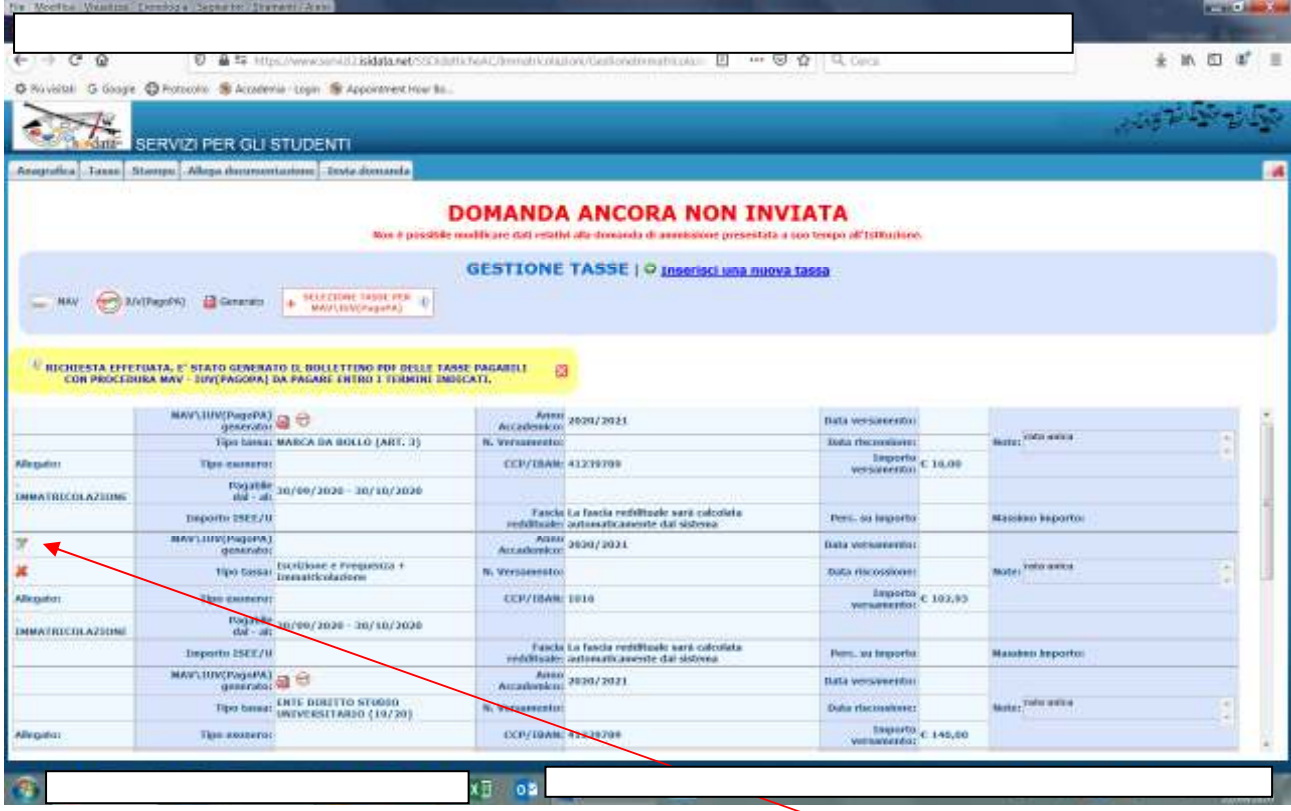

Cliccare sulla matita verde sulla sinistra della tassa e si apre la seguente schermata:

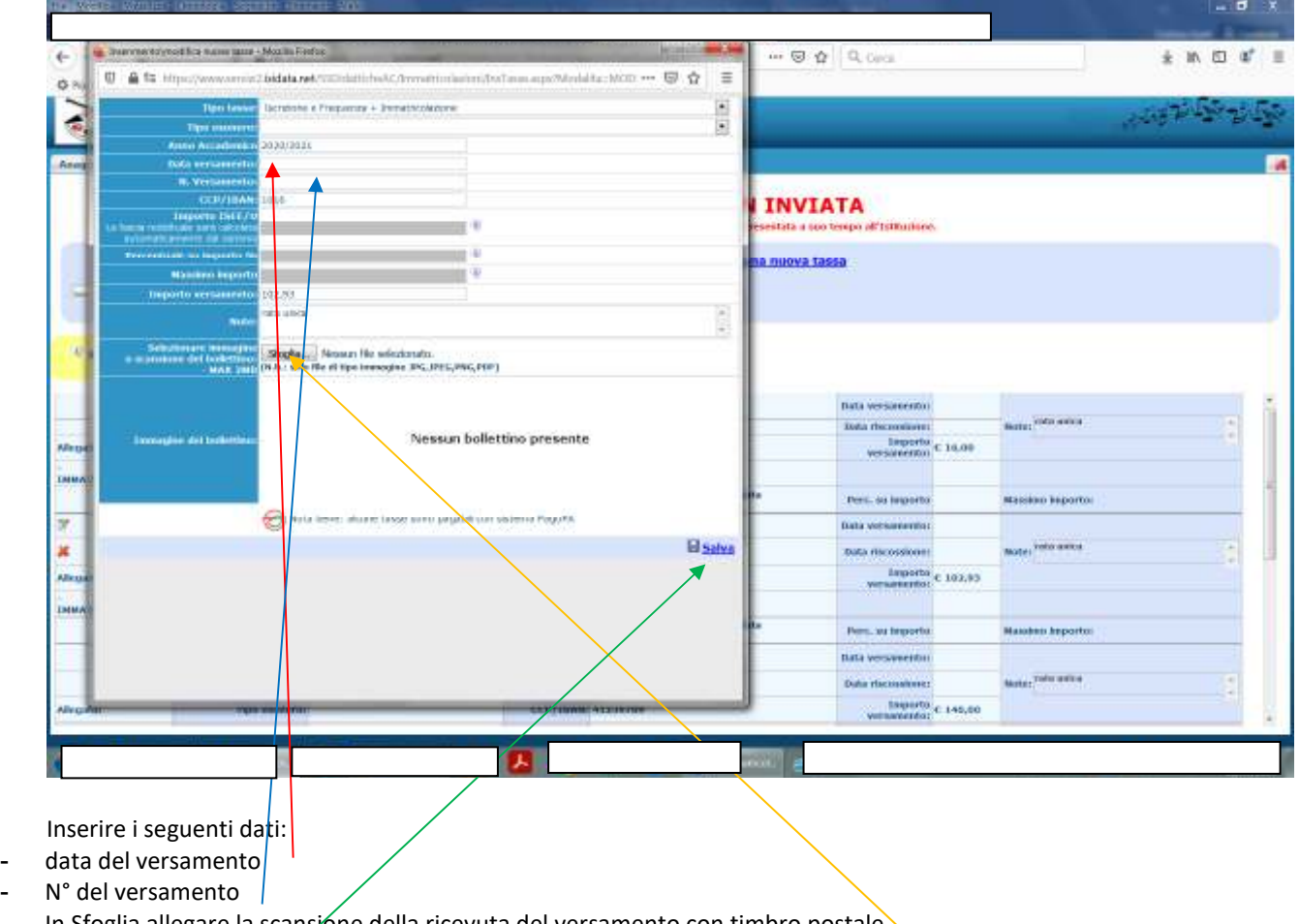

- In Sfoglia allegare la scansione della ricevuta del versamento con timbro postale
- In fine cliccare su Salva

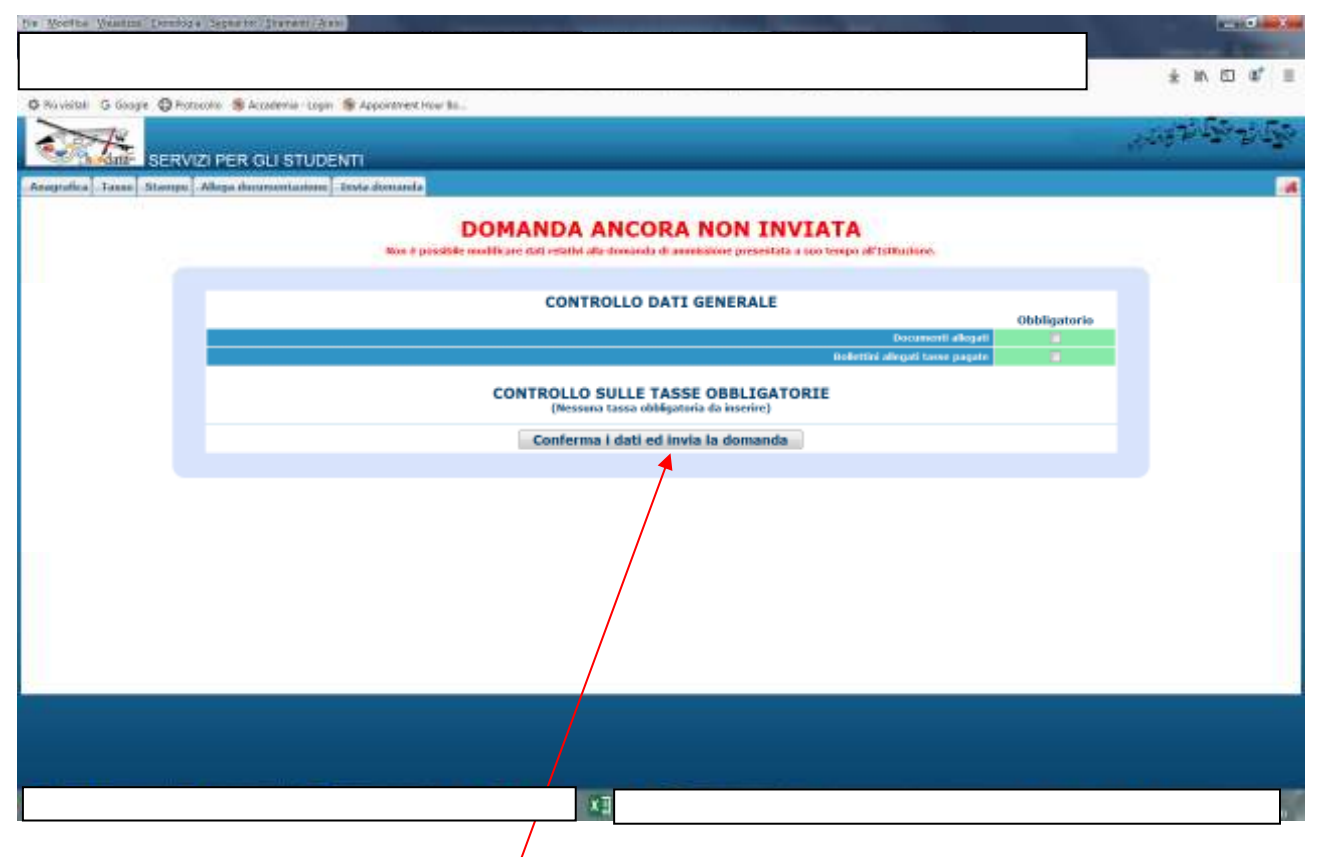

Cliccare su Conferma i dati ed invia domanda

Operazione terminata

#### **Riepilogo tasse da versare**:

- La tassa EDISU (140,00) euro deve essere pagata obbligatoriamente anche se si è presentato istanza di borsa di studio. Coloro che risulteranno vincitori borsa Edisu nella graduatoria definitiva verranno rimborsati direttamente dall'Edisu.
- La tassa MARCA DA BOLLO (art. 3) è da pagare obbligatoriamente da tutti, italiani e stranieri.
- Le suddette tasse si pagano tramite PAGOPA generando il modulo di pagamento come sopra indicato e non devono essere caricate su Isidata.
- La tassa di ISCRIZIONE E FREQUENZA + IMMATRICOLAZIONE la pagano solo coloro che sono in possesso della nazionalità italiana tramite bollettino postale come sopra esposto e deve essere caricata su Isidata con le modalità sopra indicate.

### **Al fine della determinazione delle rette universitarie occorre il certificato ISEE in corso di validità (scad. 31/12/2022).**

#### **Procedura:**

- **1- Dal 01 al 31 ottobre 2022 la scansione del certificato ISEE dovrà essere caricato sul profilo Isidata in Fascicolo**
- **2- il valore ISEE dovrà essere inserito in Anagrafica alla sezione ISEE**

Si ricorda che chi non caricherà l'ISEE entro la data stabilita pagherà il massimo delle rette previste dal Regolamento tasse a.a. 2021/2022 (**in vigore anche per l'a.a. 2022/2023**) Non sarà più possibile inserire l'ISEE oltre la scadenza.

Si prega di consultare giornalmente sul sito le comunicazioni che verranno pubblicate.